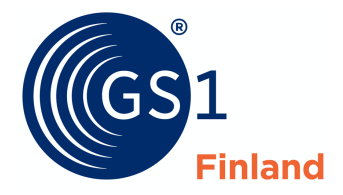

## **GTIN-koodien tallennuksessa tarvitset tuotteista seuraavat tiedot**

- GTIN-koodi 14 merkkisenä
	- o Etunollalla täydennettynä (0 + tuotteessa oleva 13-merkkinen koodi)
- GPC-luokka numerokoodina
- Hierarkiataso: vähittäistuote, kuljetuspakkaus vai lava
- Onko kyseessä kuluttajatuote? Kyllä vai ei
- **Brändinimi**
- Brändi ja tuotenimi, esim. GS1 Puolukkahillo 300g
	- o Brändinimi, alabrändi (tarvittaessa), tuotenimi, variantti (tarvittaessa) sekä nettosisältö
- Nettosisältö ja mittayksikkö, esim. 300 + gramma
- Kohdemarkkina

## **Tee näin ladatessasi suurta määrää tietoja excel-tiedoston avulla**

- 1. Tallenna yksi tuote käyttöliittymässä
- 2. Vie mallituotteen tiedot excel-tiedostoon
- 3. Käytä lataamaasi excel-tiedostoa pohjana muiden tuotteiden tallentamiseen. Täytä tiedostoon
	- a. Kaikki tiedot, jos tuoteluokittelu (GPC) on kaikilla tuotteilla sama. Tila: aktiivinen
	- b. Jos jonkin tuotteen tuoteluokka (GPC) ei ole tiedossa, täytä muut tiedot. Tila: Luonnos
- 4. Vie tiedosto GS1 Rekisteriin
- 5. Käy täydentämässä puuttuvat GPC-koodit ja vaihda tuotteen tilaksi aktiivinen

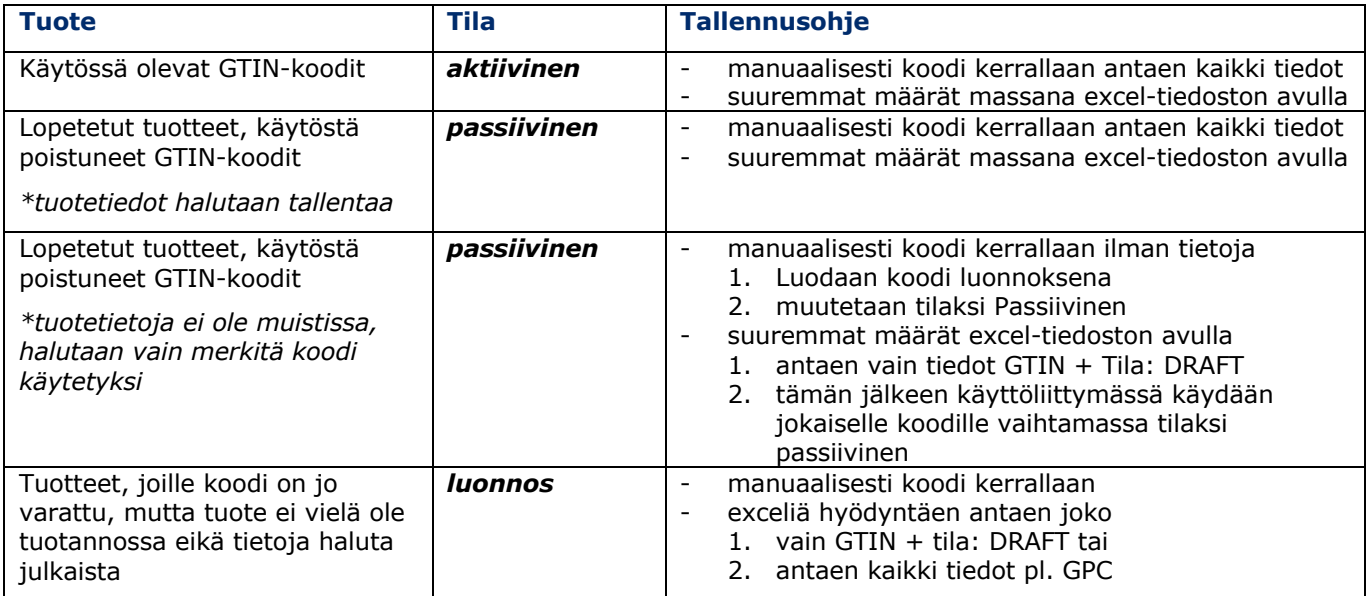

## **Koodiarvot excel-lataamista varten**

- GPC-koodit kannattaa valita käyttöliittymän valikossa
- Maakoodit löytyvät käyttöliittymän valikossa tai excel-lataustiedoston toisella välilehdellä

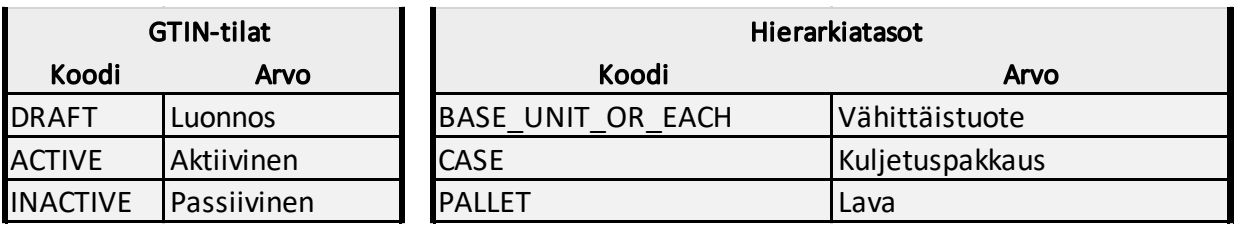

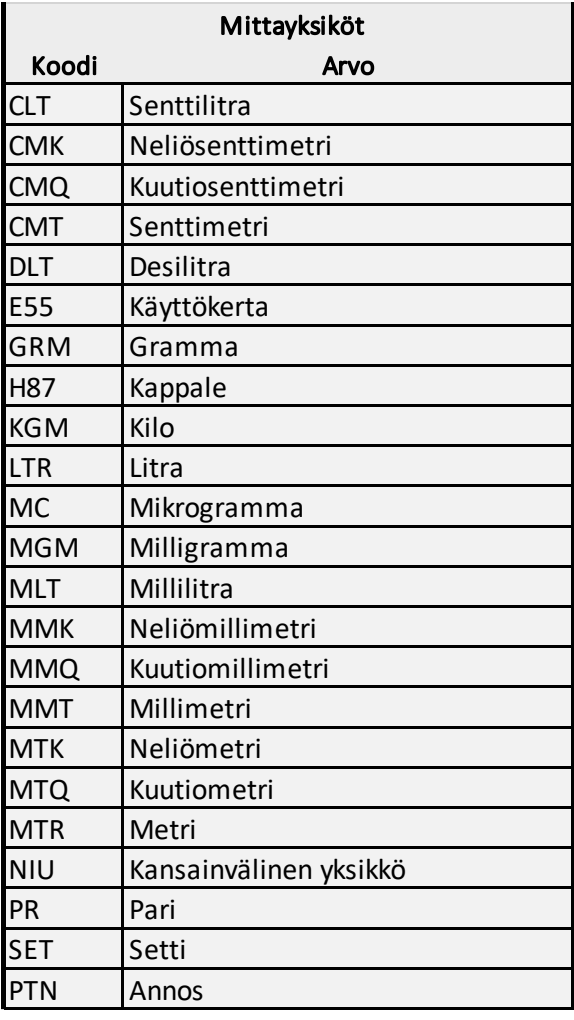

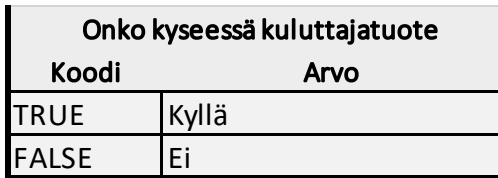

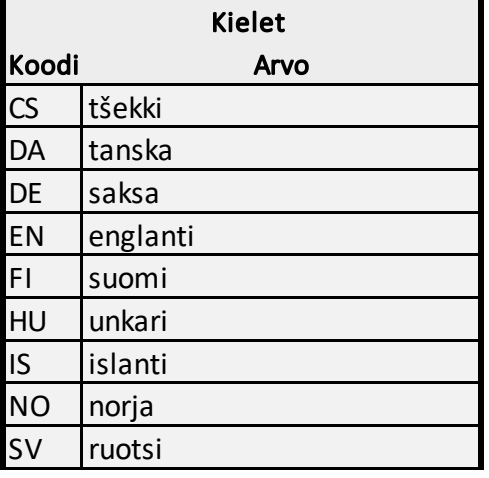

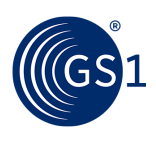